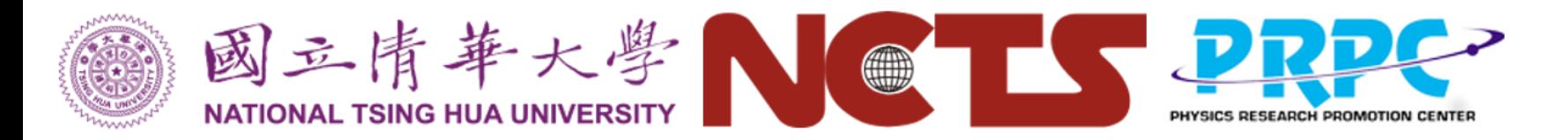

# Visualization toolkit: yt

#### Hsi-Yu Schive & Kuo-Chuan Pan

**Numerical Astrophysics Summer School: Computational Astrophysical Fluid Dynamics, 2019.09.04, IoA, NTHU** 1

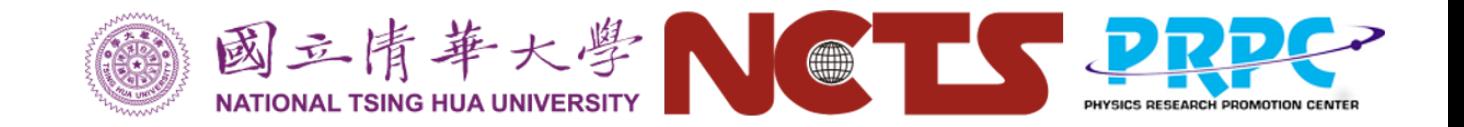

### Introduction to yt

- Visualization and analysis toolkit for 3D data
- Support a variety of simulation codes
	- ✦ E.g., Athena, Pluto, Enzo, FLASH, Gadget, GAMER
	- ✦ Same analysis script, different simulation codes → allow you to forget about the data format and grids of your simulations
- Python- and script-based
	- ✦ Make your scientific results reproducible and shareable
- Unit-aware calculations
	- ✦ Otherwise unit conversion can be a headache…
- Very active and friendly community
- Open source

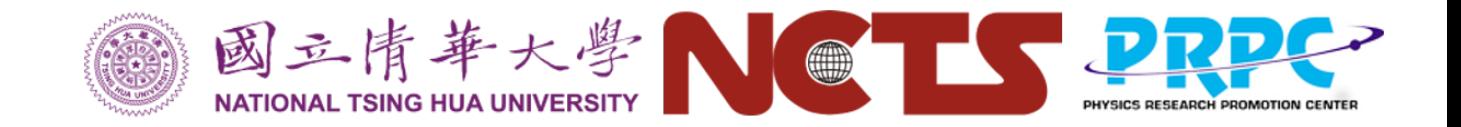

# Useful Links

- Official website:<https://yt-project.org/>
- Source on GitHub:<https://github.com/yt-project/yt>
- Mailing list
	- User: [https://mail.python.org/mailman3/lists/yt](https://mail.python.org/mailman3/lists/yt-users.python.org/)[users.python.org/](https://mail.python.org/mailman3/lists/yt-users.python.org/)
	- [Developers: https://mail.python.org/mailman3/lists/yt](https://mail.python.org/mailman3/lists/yt-dev.python.org/)[dev.python.org/](https://mail.python.org/mailman3/lists/yt-dev.python.org/)
- Slack: <https://yt-project.org/slack.html>
- Installation: <https://yt-project.org/#getyt>
- Sample data:<https://yt-project.org/data/>

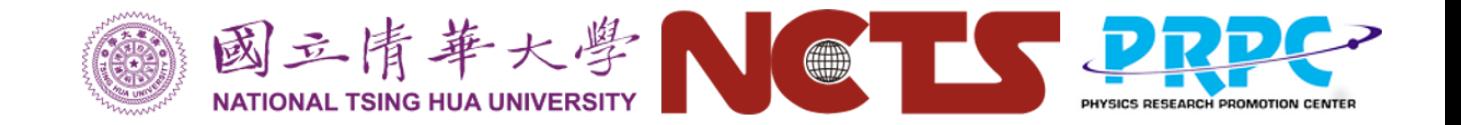

### Other Features

- Support non-Cartesian coordinates
- Parallelization
	- Analyze multiple datasets in parallel
	- [https://yt-project.org/docs/dev/analyzing/parallel\\_computation.html](https://yt-project.org/docs/dev/analyzing/parallel_computation.html)
- Extensions for connecting to external packages
	- E.g., pyXSIM (mock X-ray observations), Trident (mock absorption spectra), ytree (halo merger tree), unyt (unit manipulation in python)
	- <https://yt-project.org/extensions.html>
- yt hub: host and share your data
	- [https://yt-project.org/docs/dev/sharing\\_data.html](https://yt-project.org/docs/dev/sharing_data.html)

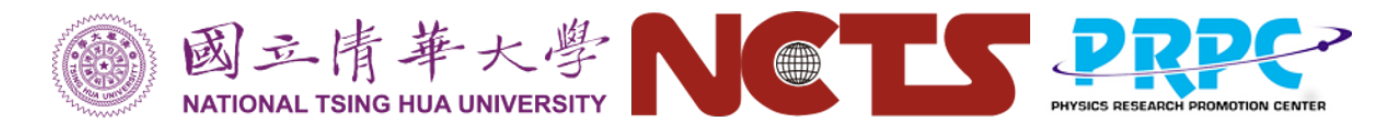

### Setup your visualization environment

• Request an interactive job

**qsub -I -X -N name -l nodes=1:ppn=1,pmem=2gb,walltime=1:00:00**

• Activate your python environment for yt

**conda activate yt**

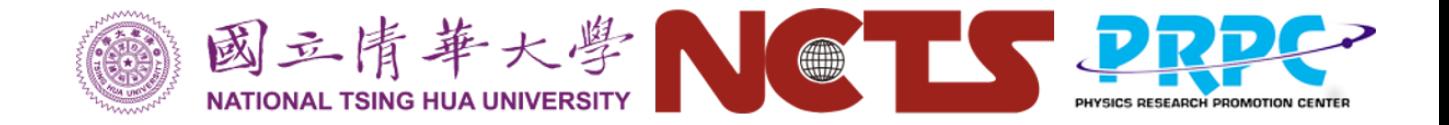

#### Slice plot

• One command to plot all data

yt plot -f density my\_sim\_hdf5\_plt\_cnt\_\*

• Make a movie with ffmpeg

ffmpeg -r 10 -pattern\_type glob -i '\*.png' -vcodec libx264 -s 782x662 -pix\_fmt yuv420p movie\_sedov.mp4

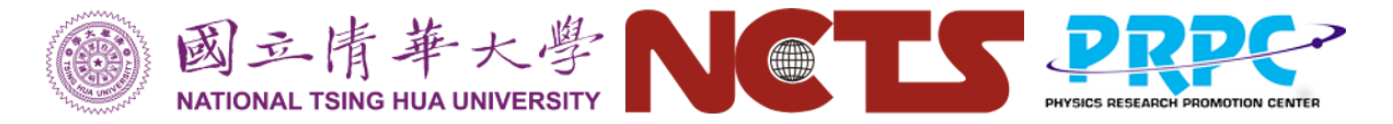

#### Command line tools

• yt plot -h

```
(yt) \rightarrow \sim yt plot -h
usage: yt plot [-h] [-w WIDTH] [-u UNIT] [-b BASENAME] [-p]
               [-c CENTER CENTER CENTER] [-z ZLIM ZLIM] [-a AXIS] [-f FIELD]
               [-g WEIGHT] [-s SKIP] [--colormap CMAP] [-o OUTPUT]
               [--show-grids] [--time] [-m] [-l] [--linear] [-fu FIELD_UNIT]
               [--show-scale-bar]
               ds [ds ...]
Create a set of images
positional arguments:
                         datasets to run on
  ds
```
NA School: Comp. Astrophysical Fluid Dynamics, Sep 4-6, 2019, IoA, NTHU 7

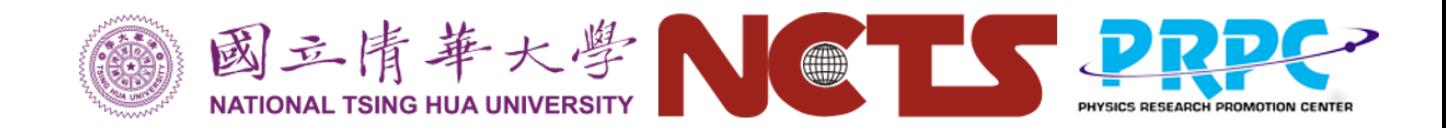

#### Customize the plot

• yt plot -h

yt plot -a 2 -f entr -w 300 -u km --linear --colormap Spectral\_r -z 0 32 ccsn3d\_hdf5\_plt\_cnt\_0656

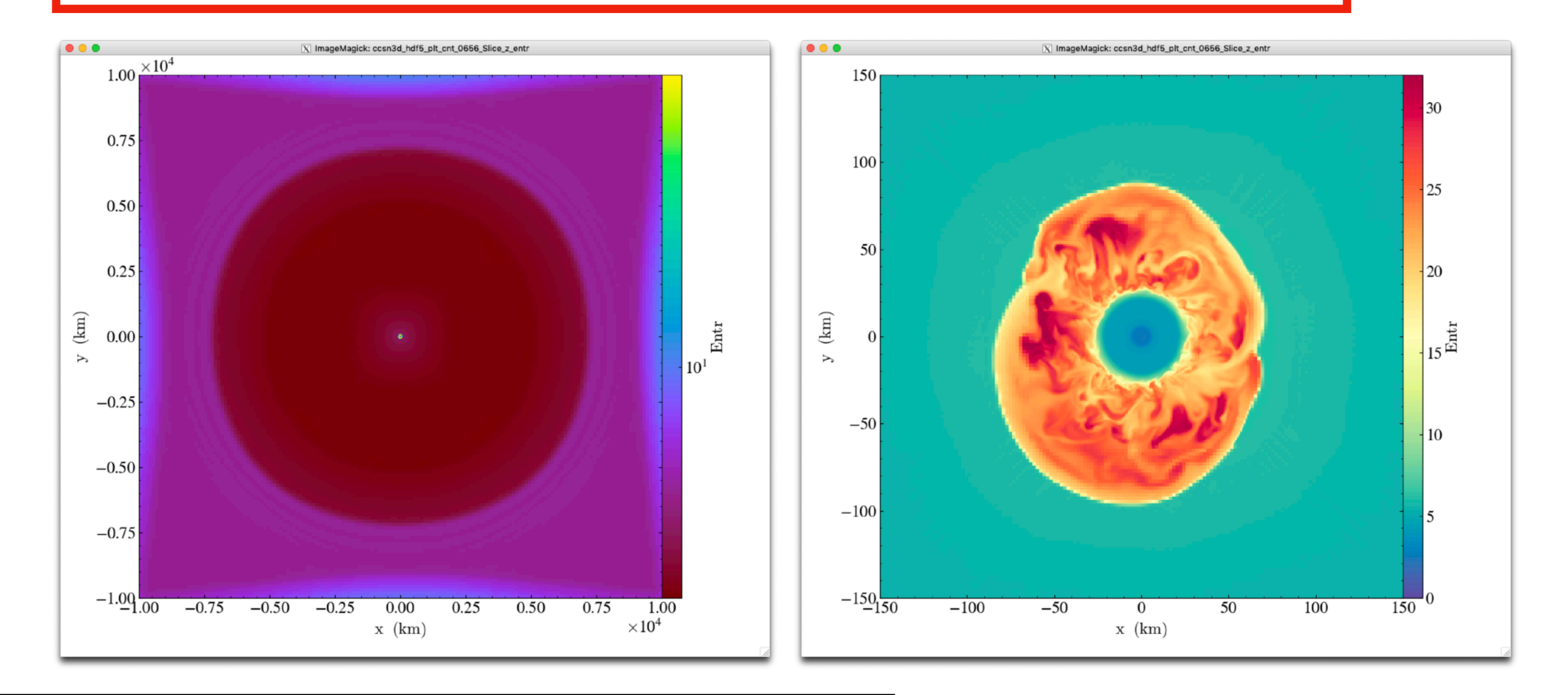

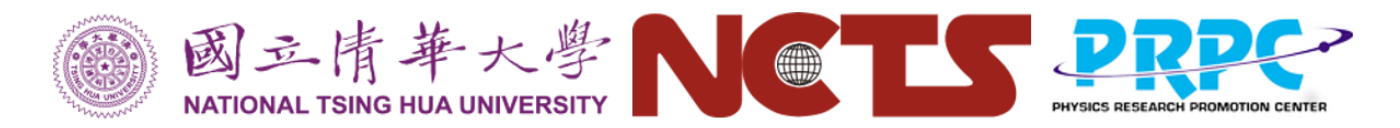

## Customize the plot (conti.)

• Working with cylindrical data

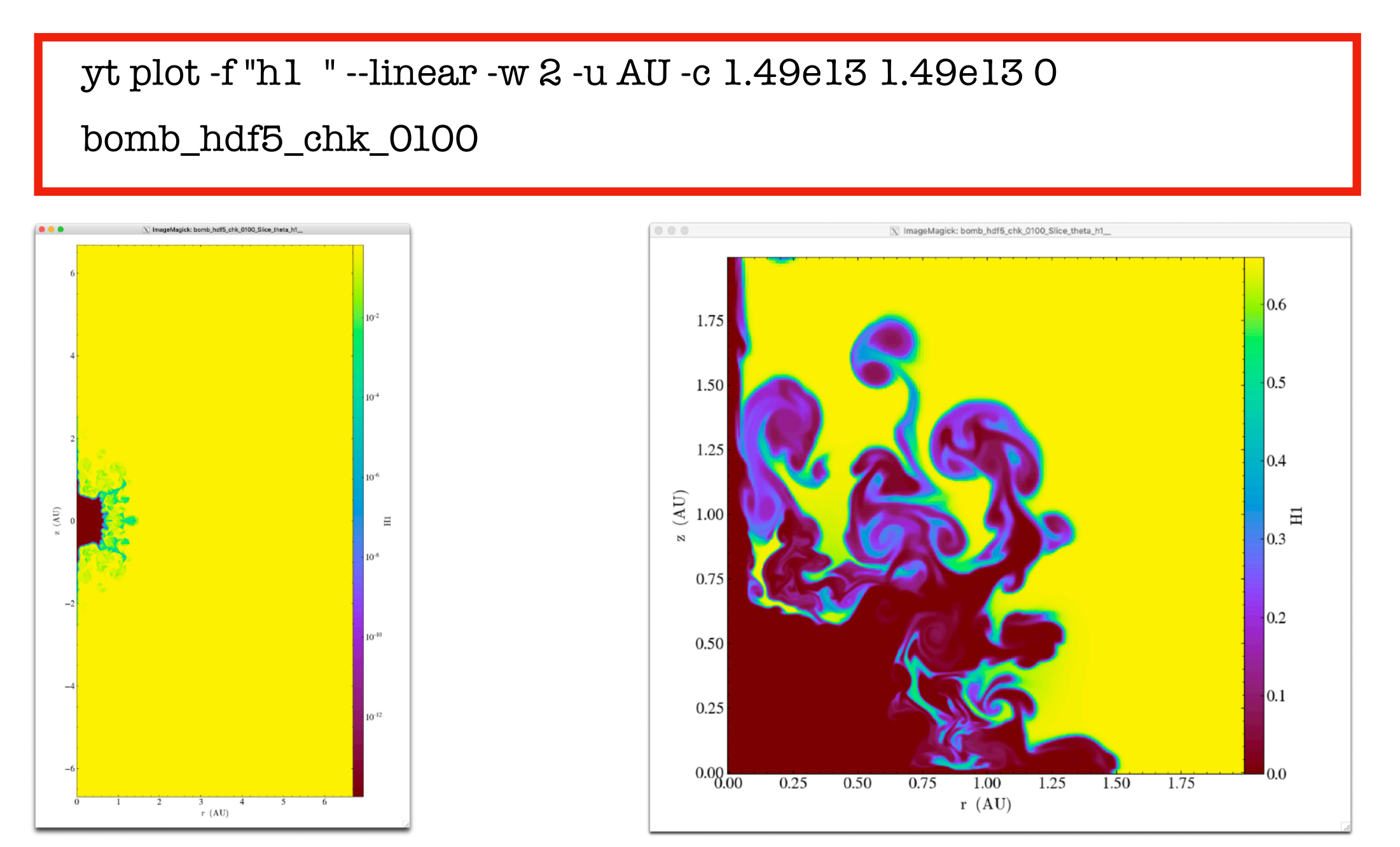

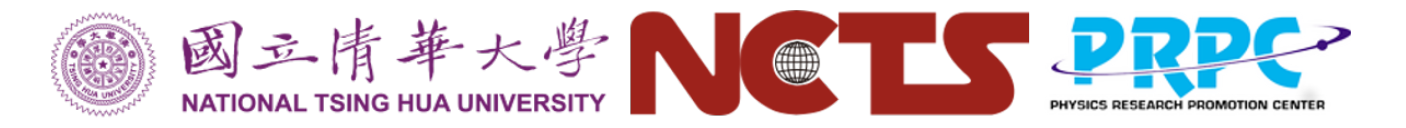

#### Import yt in a python script

import yt import numpy as np

```
# set the root path
ROOT_PATH="./sample_data/"
```
# the file name for demo  $fn = ROOT_PATH+"2d_cartesian/sedov_hdf5_chk_0010"$ 

# Load the file to a dataset  $ds = yt.load(fn)$ 

```
# A simple slice plot
slice = yt.SlicePlot(ds, 'z', "density")slice.save("fig_tutorial_01.png")
```